## **ANEXO TÉCNICO DE INSTRUCCIONES PARA SOLICITUD DE AVAL AL HOSPITAL UNIVERSITARIO NACIONAL DE COLOMBIA A TRAVÉS DE LA PLATAFORMA GRUPLAC**

1. Para adicionar la nueva institución avaladora deberá ingresar al GrupLAC del grupo de investigación y en el menú de la columna izquierda seleccionar la opción *Identificación del Grupo*, en el desplegable que aparece seleccionar *instituciones* como lo muestra la siguiente imagen.

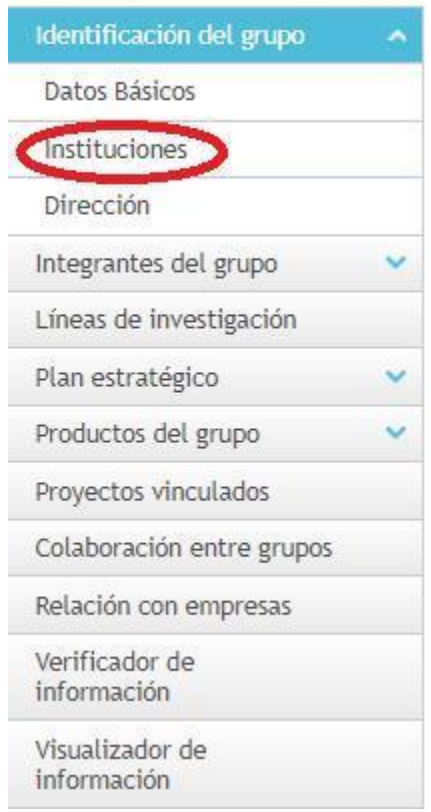

2. Posteriormente aparecerá un nuevo menú en la parte central de la pantalla en donde se evidenciará la información de las instituciones que avalan el grupo en la actualidad. Para adicionar la nueva institución seleccione *Vincular Institución,* como se muestra en la imagen.

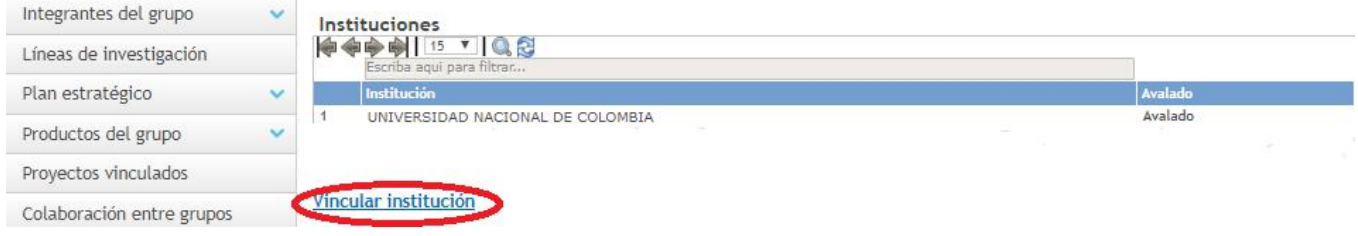

3. En la nueva pantalla deberá seleccionar la opción Buscar

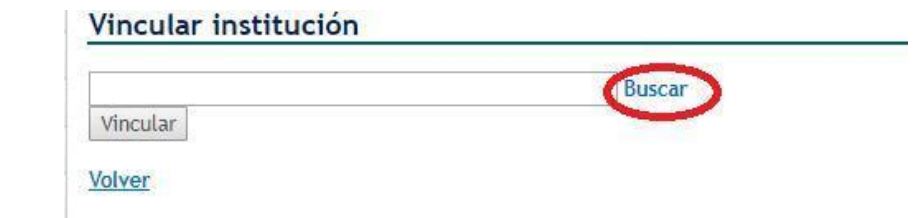

4. En la nueva ventana emergente deberá escribir en la casilla Nombre *Corporacion salud UN* y seleccionar *Buscar.* En la parte inferior aparecerá otro recuadro con la institución en donde deberá seleccionar *Sedes.* Aparecerá otro recuadro en la parte inferior en donde deberá seleccionar *Vincular.*

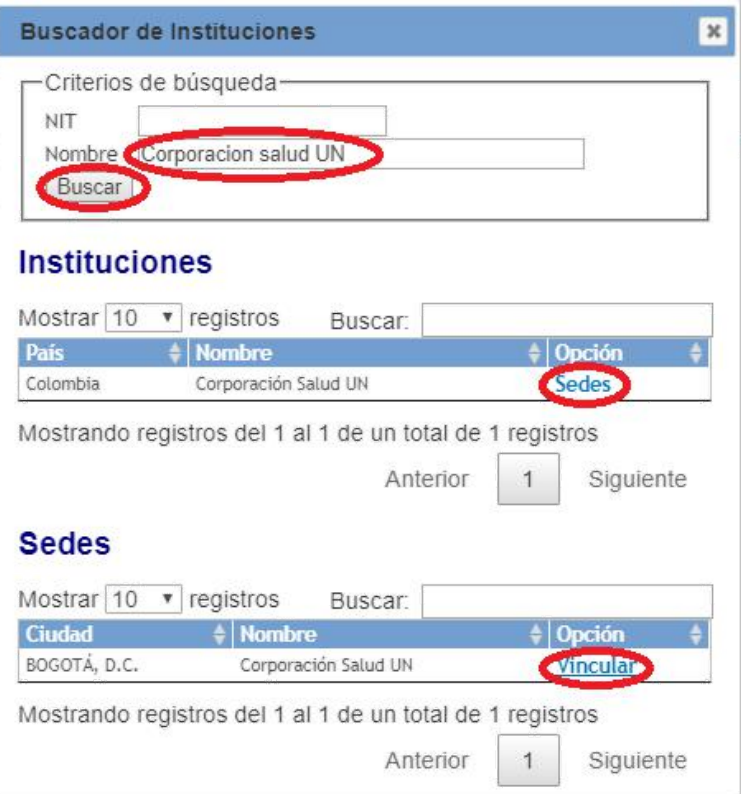

5. Por ultimo aparecerá el nombre la Corporación Salud UN en el panel, deberá

seleccionar *Vincular*

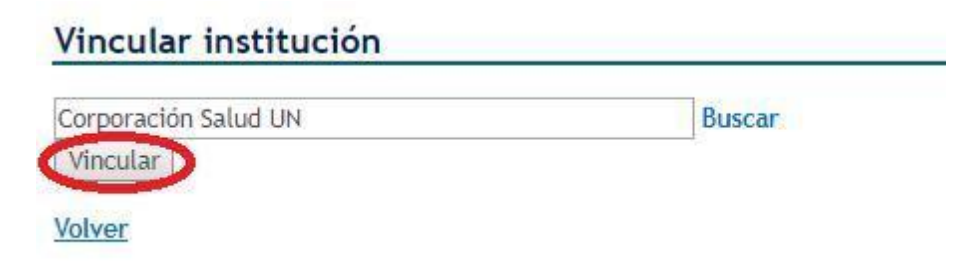